# EJOIN ACOM6xx Series SMS Gateway User Manual

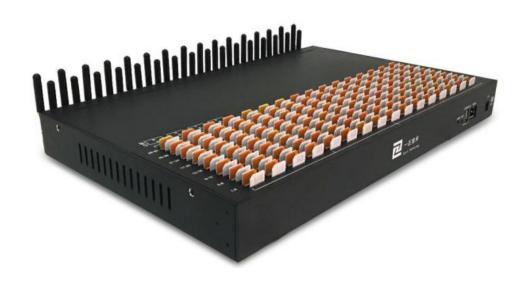

# **Revision History**

| Date       | Version | Description           | Autor        |
|------------|---------|-----------------------|--------------|
| 2013/4/18  | V1.0    | First draft           | Ryan Yang    |
| 2014/5/26  | V1.1    | Features added        | Chelson Chou |
| 2015/7/17  | V1.2    | Document restructured | Chelson Chou |
| 2013/7/17  | , 1,2   | Boomient restructor   | Wendy Guo    |
| 2017/6/5   | V1.3    | Features added        | Chelson Chou |
| 2019/10/28 | V1.4    | Features added        | Chelson Chou |

## **Disclaimer**

The information contained in this publication is subject to change without notice. Ejoin Technology makes no warranty of any kind with regard to this manual, including, but not limited to, the implied warranties of merchantability and fitness for a particular purpose. Ejoin Technology shall not be liable for errors contained herein or for incidental or consequential damages in connection with the furnishing, performance, or use of this manual.

# Copyright

Copyright©Shenzhen Ejoin Technology of Co., Ltd. No part of this document may be reproduced, transmitted, or translated, in any form without prior written permission. Offenders are liable to the payment of damages. All rights are reserved in the event of grant of a patent or the registration of a utility model or design. All specification supplied herein are subject to change without notice at any time.

# Contents

| Chapter | I Equipment Information4     |
|---------|------------------------------|
| 1.1     | Product Brief4               |
| 1.2     | Product Application4         |
| 1.3     | Product Appearance           |
| 1.4     | Special Features6            |
| 1.5     | Specification6               |
| 1.6     | Mobile Features6             |
| Chapter | II Equipment Installation7   |
| 2.1     | SIM Card Placement7          |
| 2.2     | Antenna Installation7        |
| 2.3     | Network Connection           |
| 2.4     | Power Connection             |
| 2.5     | Serial Connection9           |
| Chapter | III Web Settings10           |
| 3.1     | Login                        |
| 3.2     | Basic Settings               |
| 3.3     | Gateway Settings             |
|         | 3.3.1 Port Settings          |
|         | 3.3.2 Base Stations          |
|         | 3.3.3 IMEI Settings          |
|         | 3.3.4 PIN Settings           |
|         | 3.3.5 SIM Settings           |
|         | <b>3.3.6</b> Number Settings |
|         | 3.3.7 Billing Settings       |

|     | 3.3.8 AT Command21         |
|-----|----------------------------|
|     | 3.3.9 USSD Command         |
|     | 3.3.10 Switch Card         |
|     | 3.3.11 Inter-Calling       |
|     | 3.4.12 Internet Settings27 |
| 3.4 | SMS Settings               |
|     | 3.4.1 Port Settings        |
|     | 3.4.2 SMS Send             |
|     | 3.4.3 SMS Receive30        |
|     | 3.4.4 SMS Forward31        |
|     | 3.4.5 SMS Inter-Sending    |
|     | 3.4.6 SMS Control35        |
|     | 3.4.7 SMPP Settings        |
|     | 3.4.8 EIMS Settings        |
|     | 3.4.9 Prefix route         |
|     | 3.4.10 SMS Filter          |
|     | 3.4.11 MMS Settings41      |
| 3.5 | Application Settings       |
|     | 3.5.1 Translate Settings   |
|     | 3.5.2 SIM Pool Settings42  |
|     | 3.5.3 Auto Recharge        |
|     | 3.5.4 State Notification   |
| 3.6 | Advanced Setting47         |
|     | 3.6.1 Network settings     |
|     | 3.6.2 Port Settings        |
|     | 3.6.3 LED Settings         |
|     | 3.6.4 Other Settings       |

| 3.7    | System Settings50         |
|--------|---------------------------|
|        | 3.7.1 User Mgmt           |
|        | 3.7.2 Role Mgmt           |
|        | 3.7.3 Device Mgmt         |
|        | 3.7.4 File Management53   |
|        | 3.7.5 System Update       |
|        | 3.7.6 Test Network        |
|        | 3.7.7 Monitor System55    |
|        | 3.7.8 System Warn         |
| 3.8    | Running Status            |
|        | 3.8.1 Port Status         |
|        | 3.8.2 System Status       |
|        | 3.8.3 Media Statistics    |
|        | 3.8.4 SMS Statistics      |
|        | 3.8.5 Traffic Statistics  |
|        | 3.8.6 Inter-Call Status63 |
|        | 3.8.7 SMS Query           |
| 3.9    | Save and Reboot           |
| Chapte | r IV FAQ64                |

# **Chapter I Equipment Information**

#### 1.1 Product Brief

Ejoin SMS gateway is a multi-functional and high performance product, which supports SMS sending, receiving and group sending. It's different from traditional modem, it's based on IP network, with the SMPP/HTTP API, customers can develop SMS server easily. It is widely used in mobile marketing, verify code, bulk SMS and corporate SMS.

# 1.2 Product Application

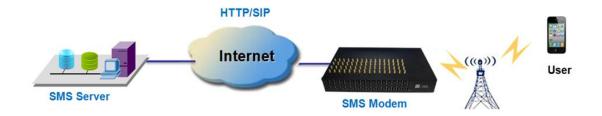

Figure 1.2-1 Product Application

# 1.3 Product Appearance

#### **Back Panel**

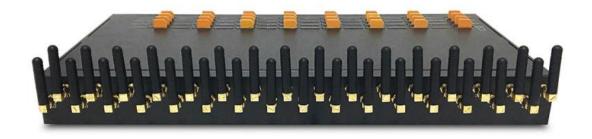

Figure 1.3-1 Back Panel

Description of the front panel(from left to right):

- 1 Ground connection
- 1 reset button (press RST button about 10s will restore to factory settings)
- 1 Power Interface (DC 12V 5A)
- 2 Network Interface (LAN and WAN, RJ45)
- 1 Console Interface (USB to Serial, Baudrate 115200)
- 32 Antenna Connector

#### Front Panel

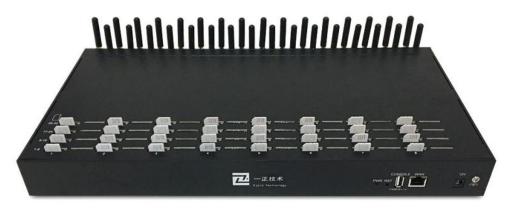

Figure 1.3-2 Front Panel

Description of the front panel(from left to right):

- 32 SIM slots (Multi Sim Rotation Model Sim Slot will be more than Port numbers)
- 1 Power light (indicate the status of the power connection)
- 32 LED lights (indicate the status of SIM cards)
- 2 fans

# 1.4 Special Features

- Support SIM rotation (Optional Model)
- Support 2G/3G/4G Sim Cards
- Support ERMS( Ejoin Remote Management System)
- AT Command Directly
- Support hot-swap
- Support HTTP/SIP SMS API/USSD API
- Support IMEI modification
- Support SMPP server/client
- Support SNMP
- Email to SMS;SMS to Email
- Support Bulk SMS /MMS Campaign

# 1.5 Specification

| Mode             | ACOM604                                                  | ACOM608 | ACOM616           | ACOM632       | ACOM664    |
|------------------|----------------------------------------------------------|---------|-------------------|---------------|------------|
| Channels         | 4                                                        | 8       | 16                | 32            | 64         |
| SIM slots        | 4                                                        | 8       | 16/64/128/256/512 | 32/64/128/256 | 64/256/512 |
|                  |                                                          |         |                   | /512          |            |
| Frequency        | GSM/CDMA/WCDMA/LTE (Optional)                            |         |                   |               |            |
| SMS protocol     | SMPP, HTTP, SIP                                          |         |                   |               |            |
| Network protocol | IPv4,TCP, UDP, PPPoE, DHCP, DNS, NAT, Telnet, HTTP, TFTP |         |                   |               |            |
| Firmware update  | TFTP/HTTP                                                |         |                   |               |            |
| ERMS             | Ejoin Remote Management System                           |         |                   |               |            |
| Encryption       | RC4, BASE64                                              |         |                   |               |            |

**Table 1.5-1** 

#### 1.6 Mobile Features

- SMS Send, Receive and Forward (GSM/SIP/HTTP)
- SMS Inbox/Outbox
- AT Command, USSD
- SMS Format: PDU/TXT
- PIN Code Management
- CDMA Delay Answer
- GSM Polarity Reversal
- Carrier Selection

# **Chapter II Equipment Installation**

## 2.1 SIM Card Placement

Insert SIM cards like the figure 2.1-1. The SIM cards should be mini-SIM (2FF).

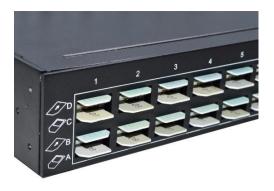

Figure 2.1-1 SIM Card Placement

## 2.2 Antenna Installation

The external antenna should be installed vertically always on a site with a good wireless signal.

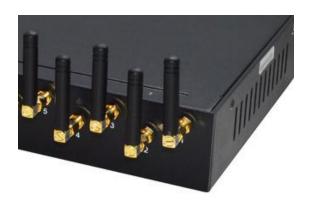

Figure 2.2-1 Antenna Installation

## 2.3 Network Connection

Plug Ethernet line into gateway WAN port, and then connect the other end of the Ethernet line with switch or router. Note: Do not use LAN port, LAN port is useless.

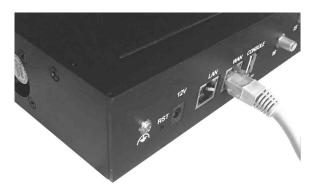

Figure 2.3-1 Network Connection

#### 2.4 Power Connection

Connect the small end of the power cable to the power input on the back panel, and plug the other end of the cable into a 220V power outlet.

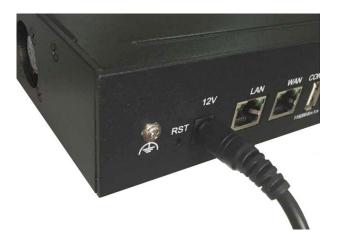

**Figure 2.4-1 Power Connection** 

# 2.5 Serial Connection

Connect one side of serial cable to the console port on the back panel, another side to computer USB port.(Don't need connect it normally)

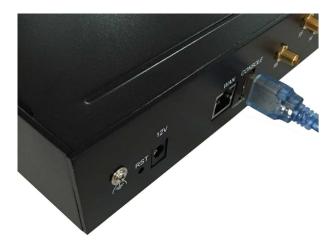

Figure 2.5-1 Serial Connection

# **Chapter III Web Settings**

# 3.1 Login

Open the web browser and type the IP address. If it is the first time you login the gateway, please use the default settings below:

IP Address: 192.168.1.67

Account: root
Password: root

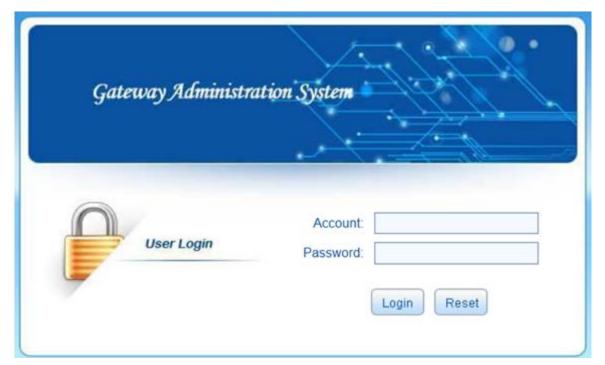

Figure 3.1-1 Login web

# 3.2 Basic Settings

### **WAN Settings**

There are three types of WAN port IP: Static, Dynamic and PPPoE. (Default static IP is 192.168.1.67). You can also change the wan settings when get a new device. If you want to access in this default IP, your local PC need a same network segment 192.168.1.xxx.

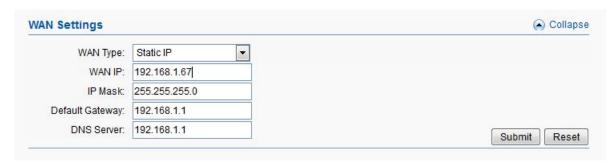

Figure 3.2-1 WAN Settings

| Items           | Description                                                   |  |
|-----------------|---------------------------------------------------------------|--|
|                 | Static IP: manually set up gateway IP.                        |  |
| WANTuna         | Dynamic IP: automatically get IP from local network.          |  |
| WAN Type        | PPPoE: need ISP offer the account and password. Use this mode |  |
|                 | when there is no router in the local network                  |  |
| WAN IP          | The WAN IP address of gateway                                 |  |
| IP Mask         | The subnet mask of gateway                                    |  |
| Default Gateway | Default gateway IP address. Example: router IP.               |  |
| DNS Gateway     | Domain name server IP address. Example: 8.8.8.8.              |  |

**Table 3.2-1** 

# 3.3 Gateway Settings

#### 3.3.1 Port Settings

#### **Basic Settings**

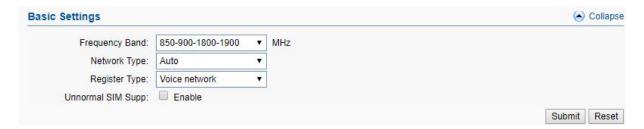

Figure 3.3.1-1 Basic Settings

| Items             | Description                                              |
|-------------------|----------------------------------------------------------|
| Frequency Band    | Choose the module frequency.                             |
| Network Type      | It's used for 3G or 4G device to change the network type |
| Register Type     | voice or data network for registering                    |
| Unnormal SIM supp | It's used for special country, keep it disabled.         |

**Table 3.3.1-1 Basic Settings** 

#### **Hardware Properties**

Multi sim cards rotation model (ACOM616-64,ACOM632-128,ACOM632-256,ACOM632-512,ACOM664-256,ACOM664-512) are able to disable /enable different sim slots by below settings. Select the ports which you need to disable/enable and submit to take effect.

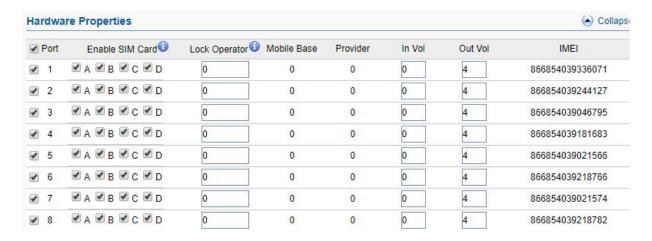

Figure 3.3.1-2 Hardware Properties

| Items            | Description                                                                                |  |  |
|------------------|--------------------------------------------------------------------------------------------|--|--|
| Port NO.         | Gateway channel                                                                            |  |  |
| Enable SIM Card  | The SIM is enabled with $\sqrt{\ }$ , and disabled without $\sqrt{\ }$ . You can enable or |  |  |
| Enable Shvi Card | disable SIM by this button.                                                                |  |  |
| Lock Operator    | Roaming sim card lock operator                                                             |  |  |
| Mobile Base      | The base station of SIM registered.                                                        |  |  |
| Input Vol        | Input volume of module, unmodifiable value.                                                |  |  |
| Output Vol       | Output volume of module. unmodifiable value.                                               |  |  |
|                  | International Mobile Equipment Identity of this module. This                               |  |  |
| IMEI             | gateway support IMEI modification, you can do it on IMEI settings                          |  |  |
|                  | page.                                                                                      |  |  |

**Table 3.3.1-2 Hardware Properties** 

# 3.3.2 Base Stations

# **Basic Settings**

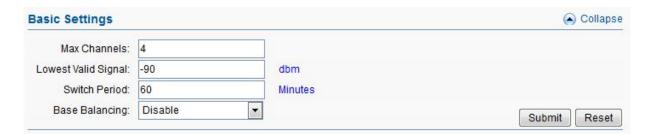

Figure 3.3.2-1 Basic Settings

| Items               | Description                                                         |  |  |
|---------------------|---------------------------------------------------------------------|--|--|
| Max Channels        | The maximum number of base station                                  |  |  |
|                     | The lowest valid signal of base station, the default value is -90   |  |  |
| Lowest Valid Signal | dbm. SIM card will not register in the base station which signal is |  |  |
|                     | lower than the value.                                               |  |  |
| Switch Period       | Base station switch period, the default value is 60 minutes. Base   |  |  |
|                     | station will switch automatically by the period (when base          |  |  |

|                | selection is "poll").                                                 |
|----------------|-----------------------------------------------------------------------|
|                | Disable: every channel will select the base station with best signal. |
| Base Balancing | We suggest this mode.                                                 |
|                | Enable: every channel will try to select different base station.      |

**Table 3.3.2-1 Basic Settings** 

# **Base Stations settings/operations**

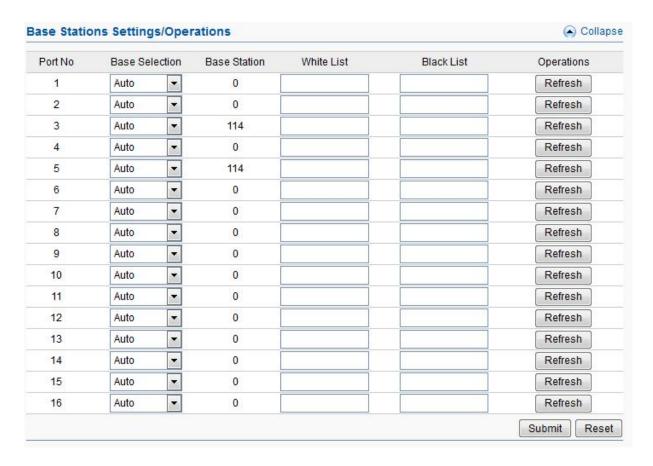

Figure 3.3.2-3 Base Stations Settings

| Items          | Description                                                                                                    |
|----------------|----------------------------------------------------------------------------------------------------|
| Port NO.       | Gateway channel, starts from 1 to 16.                                                                                                    |
| Base Selection | Auto: every channel will select the base station automatically.  Poll: base station will switch during every switch period, if set a base |

|              | station in white list, it will be locked in this channel.                                                              |
|--------------|----------------------------------------------------------------------------------------------------|
| Base station | It will show the base station                                                                                          |
| White List   | The base station white list, if you just put one base here and select "poll", this channel will lock the base station. |
| Black List   | The base station can't be used if put in black list.                                                                   |
| Operations   | Refresh the base station information.                                                                                  |

**Table 3.3.2-2 Base Stations Settings** 

#### 3.3.3 IMEI Settings

IMEI means International Mobile equipment Identity, it is a 15-digit number. The gateway can do IMEI modification, it can protect SIM from blocking. With the function, you can do static IMEI or dynamic IMEI.

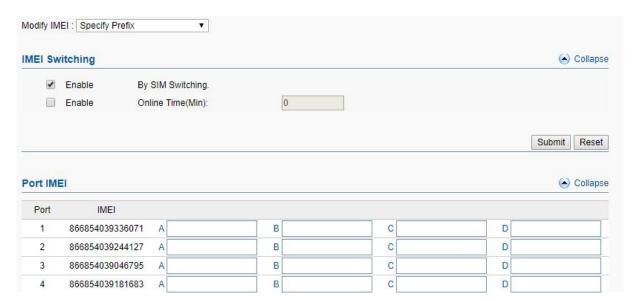

Figure 3.3.3-1 IMEI Settings

You can set any different IMEI for every port, just set 14-digit number, the last digit will generate itself. If you need set with special prefix, just click "copy", you can see the figure as above: set 865 in port 1A, after click "copy", every port will have a IMEI prefix 865, click "auto complete", the IMEI prefix will generate automatically. If you just put an IMEI prefix in the blank, the IMEI will changed when SIM switch(default), and also you can change the

conditions for changing above.

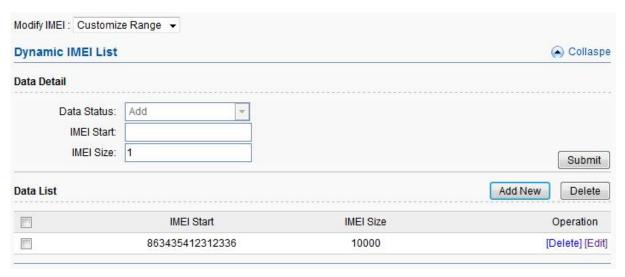

Figure 3.3.3-2 Dynamic IMEI Settings

You can click "Add New" button to add a new dynamic IMEI list, this list includes initial IMEI value of IMEI group and the size of IMEI group. click "Delete" will delete a exist IMEI list, if you want to change the settings of dynamic IMEI list, please click "Edit" button.

#### 3.3.4 PIN Settings

PIN means personal identification number, it just like a password of SIM card, it can help to prevent SIM card from being stolen and improve security. Most SIM cards don't have PIN code. If a SIM card is with PIN, you need input PIN code in corresponding slot and enable "PIN Unblock", then the SIM card will work.

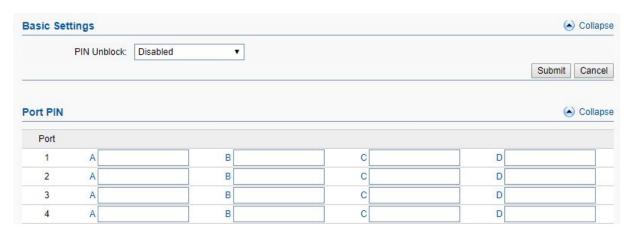

Figure 3.3.4-1 Basic Settings

#### 3.3.5 SIM Settings

#### **SIM Schedule**

SIM schedule is a function for multiple slots device, with this function, you can enable different sim cards in different time. As the screenshot below, A slot sim cards enable in time from 00:00 to 6:00, B slot sim cards enable in time from 6:00 to 12:00.

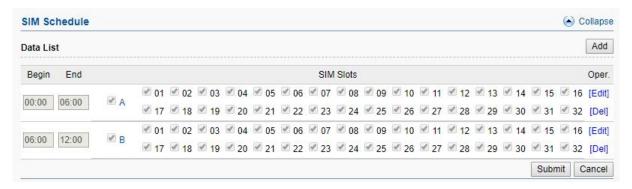

Figure 3.3.5-1 SIM Schedule

#### 3.3.6 Number Settings

You can get SIM Card number by USSD or SMS automatically.

Reminder: It is necessary to fill in the sim cards number when enable port-inter port calling or sending.

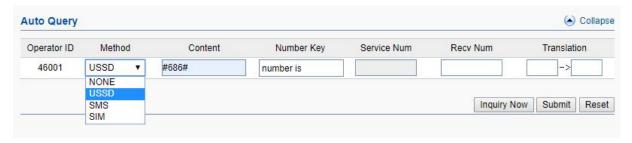

Figure 3.3.6-1 Auto Settings by USSD

| Items              | Description                                                                                                    |
|--------------------|----------------------------------------------------------------------------------------------------|
| Auto-Get LocNum    | When choose USSD, the gateway will get the SIM number by USSD                                                                                                    |
| USSD Command       | The USSD command for querying SIM number.                                                                                                    |
| Number Keywords    | The prefix keywords of the SIM number in USSD response. For example: the USSD response is your SIM number 923345556978, then keyword is number, it is usually the word before SIM number. |
| Prefix Translation | If you get the number is 923345556978, but you don't need a country code, you can do prefix translation, delete 923 then add 0.                                                           |

Table 3.3.6-1 Auto Settings by USSD

The page below shows the setting of getting number by SMS, it is same as USSD, you should send the SMS content of query sim cards number to the operator to get the SIM card number.

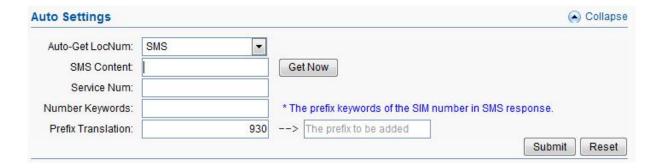

Figure 3.3.6-2 Auto Settings by SMS

You are also able to fill in sim cards number by manual. Submit the settings to take effect.

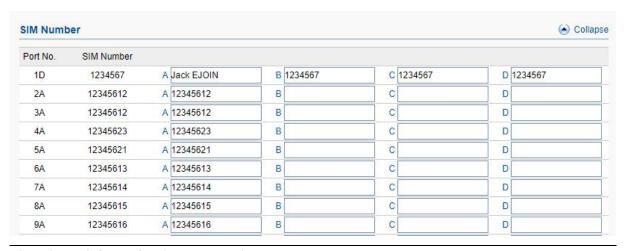

#### Figure 3.3.6-3 SIM Number

#### 3.3.7 Billing Settings

This is the billing system page, this billing system is widely used in querying balance automatically which can remind customers to recharge or replace the no balance SIM cards. The theory of this billing system: every SIM card will get an accurate balance from USSD or SMS response, then the system will deduct money in every billing period by tariff which you set, so it may take some deviation.

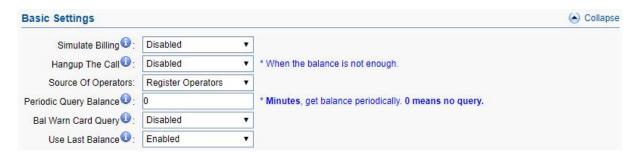

Figure 3.3.7-1 Basic Settings

| Items                  | Description                                                          |
|------------------------|----------------------------------------------------------------------|
| Billing                | Enable it, the billing system will be up.                            |
| Hangup The Call        | If it is enabled, the call will be hang up when the balance is lower |
|                        | than invalid balance value.                                          |
| Source of operators    | When operator ID and IMSI are different, can use this settings       |
| Periodic query balance | Get balance periodically, it may be more accurate.                   |
| Bal Warn Card Query    | If it is enabled, it will query the balance when lower than caution  |
|                        | balance value.                                                       |
| Use Last Balance       | Enable: query balance failed, use last balance                       |
|                        | Disable: query balance failed, balance show N/A, the sim can't       |
|                        | be used if it is lower than invalid balance value and it show        |
|                        | yellow sim LED                                                       |

**Table 3.3.7-1** 

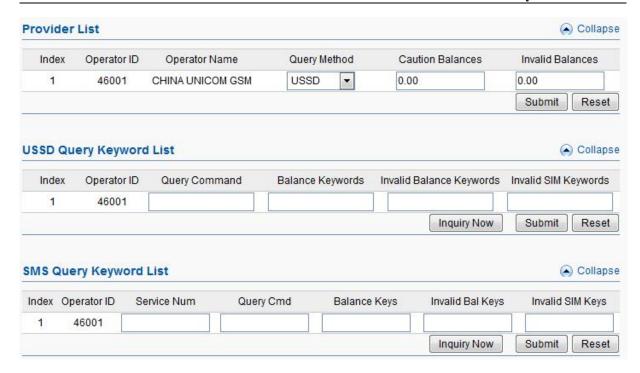

Figure 3.3.7-2 Related Settings

| Items                    | Description                                                                                                    |
|--------------------------|----------------------------------------------------------------------------------------------------|
| Query Method             | USSD or SMS for querying balance                                                                                                    |
| Caution Balances         | When the balance is lower than caution balance value, the billing system will send a USSD or SMS to recalibrate balance.                                                    |
| Invalid Balances         | The SIM can't be used if it is lower than invalid balance value and it will show No Balance                                                                                 |
| Query Command            | The HTTP or SMS command for querying balance                                                                                                    |
| Balance Keywords         | The balance keywords in USSD or SMS response. For example: your credit balance is AED 45.82. then AED can be the keywords                                                   |
| Invalid Balance Keywords | Can't get balance from invalid balance keywords.                                                                                                    |
| Invalid SIM Keywords     | If the SIM is blocked by operator, it may get another response like: sorry, your SIM is blocked now. then you can set blocked as a invalid SIM keywords. The card will show |
| Service Num              | The operator number, it will send SMS back to you.                                                                                                    |
| Query Cmd                | SMS command for querying balance                                                                                                    |
| Balance Keys             | Same as Balance keywords.                                                                                                    |

| Invalid Bal Keys | Same as USSD. |
|------------------|---------------|
| Invalid SIM Keys | Same as USSD. |

**Table 3.3.7-2 Related Settings** 

Click"Add New" button, you can set a tariff list with different destination prefix. "x" means for all prefix. You can also do the operations of delete and edit here.

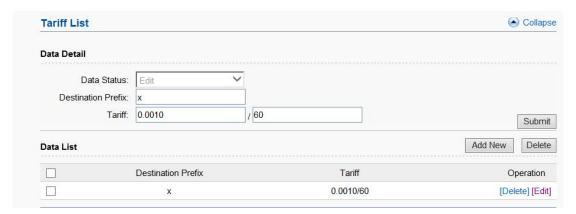

Figure 3.3.7-3 Tariff List

#### 3.3.8 AT Command

#### **Module Operations**

You can select different module and do the operations of restart, stop and start.

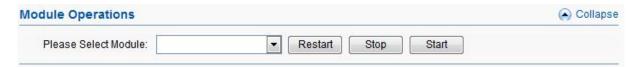

Figure 3.3.8-1 Module Operations

#### **Command Operation**

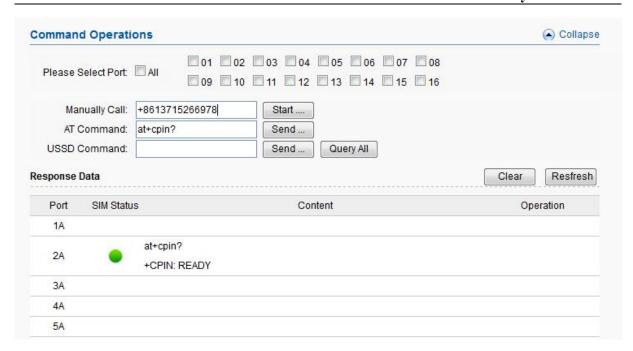

Figure 3.3.8-2 Command Operations

| Items         | Description                                         |  |
|---------------|-----------------------------------------------------|--|
| Select port   | Select port to do command operations.               |  |
| Manually call | Check the SIM can send a call or not.               |  |
| AT Command    | AT command to check SIM status.                     |  |
| USSD command  | It's for querying balance, number and recharge etc. |  |
| SIM status    | Display the SIM status.                             |  |
| Content       | The response after sending USSD/AT command.         |  |

**Table 3.3.8-1 Command Operations** 

#### 3.3.9 USSD Command

#### **USSD** Auto Send

USSD command send automatically by the conditions below, Drop means drop the current call after call duration time reached.

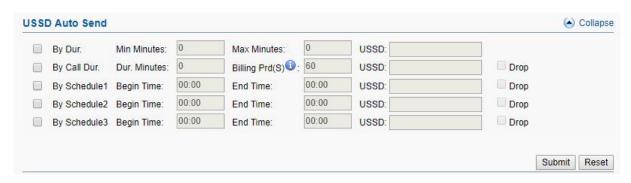

Figure 3.3.9-1 USSD Auto Send

On this page, you can send USSD command manually and get USSD response more convenient.

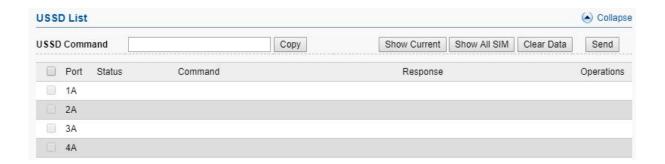

Figure 3.3.9-2 USSD List

| Items        | Description                             |  |
|--------------|-----------------------------------------|--|
| Сору         | Copy the USSD command to other channel. |  |
| Show Current | Display the active SIM cards.           |  |
| Show ALL SIM | Display all SIM cards.                  |  |
| Clear Data   | Clear the USSD response.                |  |
| Send         | Execute the USSD command.               |  |

Table 3.3.9-1 USSD list

#### 3.3.10 Switch Card

#### **Basic Settings**

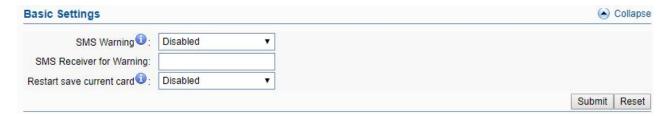

Figure 3.3.10-1 Basic Settings

| Items                     | Description                                                                                                    |
|---------------------------|----------------------------------------------------------------------------------------------------|
| SMS warning               | When sim card locked, device will send a sms to destination mobile for warning                                                                                                    |
| SMS Receiver for Warning  | The destination mobile which sms send                                                                                                    |
| Restart save current card | Whether to save the current card of each port when restart, so that I can continue to be used after restarting. eg: 1B sim card is active, after restart, the active card will be 1A, but if enable this button, the active card will still be 1B. |

Table 3.4.10-1 Basic Settings

#### **Conditions for Locking Card**

When the SIM reaches any conditions below, gateway will lock/switch it.

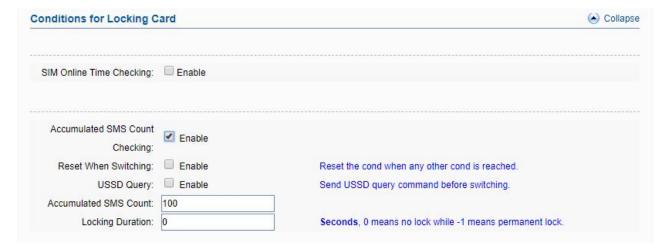

Figure 3.3.10-2 Locking Card Conditions

We take "Accumulated SMS count" for example to explain the lock/switch function.

| Items                    | Description                                                                                                    |
|--------------------------|----------------------------------------------------------------------------------------------------|
| Enable or Not            | If it is enabled, the consecutive failed calls will be used as a condition for system to check.                                                             |
| Reset When Switching     | This condition will be recalculated next time when it is switched by other conditions. For example:                                                         |
| USSD Query               | After switch to next SIM, the next SIM will send USSD query command first.                                                                                  |
| Accumulated SMS<br>Count | The maximum number of SMS count on this SIM card. If the number of SMS sent count reaches this value, the card will be locked if this condition is enabled. |
| Locking duration         | The duration of locking. 0 means no lock while -1 means permanent lock.                                                                                     |

**Table 3.3.10-2 Locking Card Conditions** 

If the SIM card is locked by gateway, it will show  $\Theta$ , it means locked by device. And you will also see the Description on running status >> call status page.

| Lock/switch card conditions               | Description on call status page |
|-------------------------------------------|---------------------------------|
| SIM Online Time Checking                  | Switch timer fired              |
| Accumulated Call Duration Checking        | Talk dur expired                |
| Accumulated Connected Calls Checking      | Talk num expired                |
| Accumulated Calls Checking                | Call num expired                |
| Consecutive Failed Calls Checking         | Failed call num expired         |
| Consecutive No-Alert Calls Checking       | Noalert num expired             |
| Consecutive No-Answer Calls Checking      | Noanswer num expired            |
| Consecutive No Carrier Calls Checking     | Nocarrier num expired           |
| Consecutive Short-Duration Calls Checking | Shortdur num expired            |
| Accumulated SMS Count checking            | SMS num expired                 |
| Accumulated Failed SMS Count Checking     | Failed SMS num expired          |
| Consecutive Failed SMS Count Checking     | Con-failed SMS num expired      |

Table 3.3.10-3 Description in call status

Click the top right-hand corner "add port cfg", can define different ports with different

lock/switch cards conditions

## 3.3.11 Inter-Calling

Port inter-calling is a good solution for protecting SIM from blocking. It's a human behavior feature.

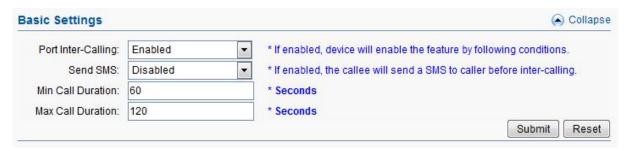

Figure 3.3.11-1 Basic Settings

| Items              | Description                                                          |
|--------------------|----------------------------------------------------------------------|
| Port Inter-Calling | The function will work if it is enabled. (need to set SIM number for |
|                    | every port first).                                                   |
| Send SMS           | If it is enabled, the callee will send a SMS to caller before inter- |
|                    | calling                                                              |
| Min Call Duration  | The minimum call duration when do port inter calling                 |
| Max Call Duration  | The maximum call duration when do port inter calling. the call       |
|                    | duration will between minimum and maximum duration.                  |

**Table 3.3.11-1 Basic Settings** 

When enable this function, after excessing the condition below, the idle port will call each other random (need to set the SIM number for every port first).

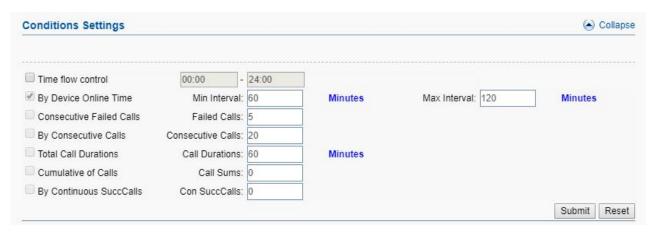

Figure 3.3.11-2 Conditions Settings

If you enable "Send SMS", you will see the page below.

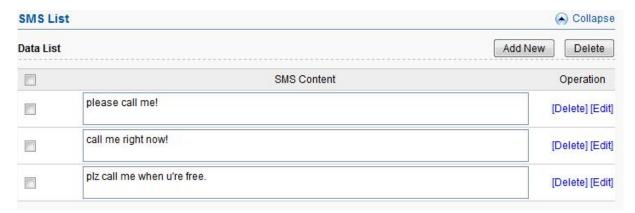

Figure 3.3.11-3 SMS List

The callee will select a SMS content first, then send to caller before inter calling, you can click "Add New" button to add new SMS content and delete or edit the SMS content.

#### 3.4.12 Internet Settings

SIM cards use data, this settings can protect sim card from blocking.

The screenshot below shows time from 20:00 to 23:00, consume 100MB data.

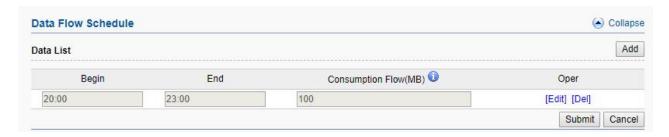

Figure 3.3.12-1 data flow schedule

The screenshot below shows which URL the device will surf for consuming data.

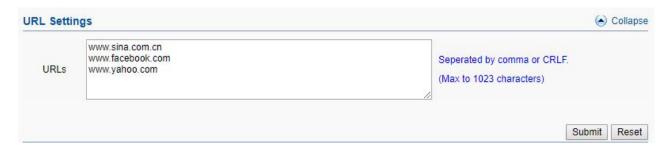

Figure 3.3.12-2 URL Settings

The apn settings for sim card. Note: if APN settings leave blank, can't consume data.

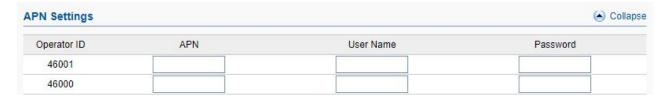

Figure 3.3.12-3 APN Settings

# 3.4 SMS Settings

# 3.4.1 Port Settings

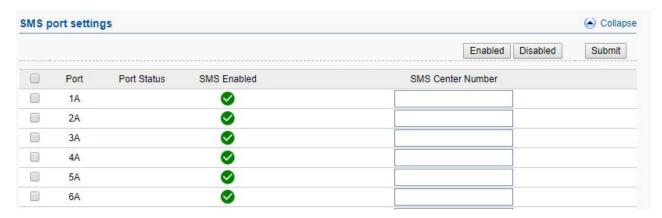

Figure 3.4.1-1 Port Settings

| Items       | Description                                                                |
|-------------|----------------------------------------------------------------------------|
| Port        | Device channel                                                             |
| Port status | Display the sim status.                                                    |
| SMS Enabled | Enable or disable the sms feature.                                         |
| SMS center  | SMS center number, it is strongly recommended don't change the SMSC number |

**Table 3.4.1-1 Port Settings** 

#### **3.4.2 SMS Send**

#### **Basic Settings**

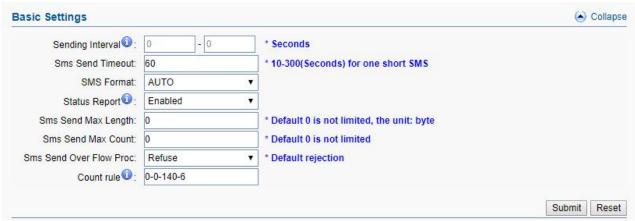

Figure 3.4.2-1 Basic Settings

| Items                   | DesrIPtion                                                                                                    |
|-------------------------|----------------------------------------------------------------------------------------------------|
| Sending Interval        | The sms sending interval for every two sms, if don't set any value, after send a sms, the sim card will send the second sms immediately, if set a value, the sim card will send the second sms after interval time.                                                                                                    |
| Sms Send Timeout        | The timeout for sending a sms                                                                                                    |
| SMS Format              | PDU and TXT.                                                                                                    |
| Status Report           | SMS status report. If it is enabled, after sending SMS successfully, it will get a status report from operator such as sending successfully.                                                                                                    |
| Sms Send Max Lenth      | Maximum lenth of long sms                                                                                                    |
| Sms Send Max Count      | Maximum counts of sms                                                                                                    |
| Sms Send Over Flow Proc | Refuse: refuse to send the sms.  Truncated: truncate the long sms if it is over flow                                                                                                    |
| Count rule              | Frist place: count type, 0 is Byte, 1 is character.  Second place: encoding algorithm, 0 means support 7bit, 1 means doesn't support 7 bit.  Third place: single limit,maximum number of bytes or maximum number.  Fourth place: multiple header lenth,udhi Charging rules: 0-0-140-6 representation: support 7bit, the maximum single 140 bytes, when sending long sms, the udhi header is 6 bytes. |

Table 3.4.2-1 Basic Settings

#### **Send SMS**

You can select one or more ports to send SMS to different receiver. Successful and failed SMS records will be show below.

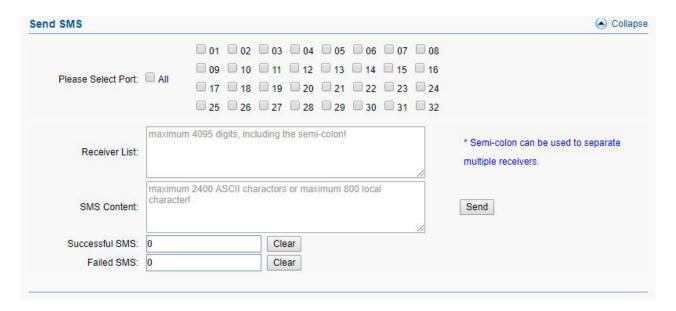

Figure 3.4.2-2 Send SMS

#### 3.4.3 SMS Receive

You can check the latest SMS content and clean up all the SMS content on this page.

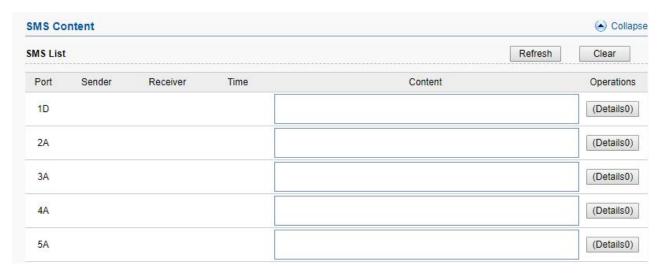

Figure 3.4.3-1 SMS Content

If you want to check more SIM content of this SIM, please click "Details" button.

Then you will see the page below. You can know the SMS details in different port and SIM, reply and delete SMS here.

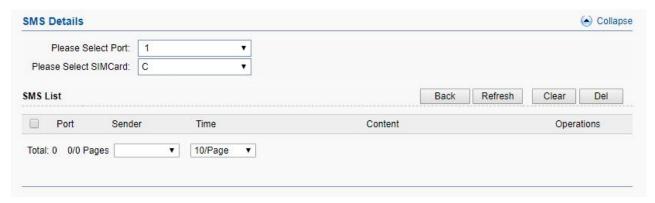

Figure 3.4.3-2 SMS Details

#### 3.4.4 SMS Forward

#### Emai to message

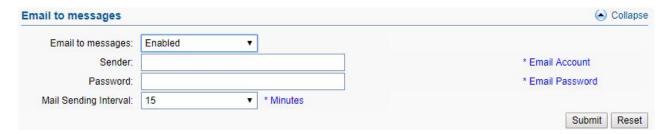

Figure 3.4.4-1 Email to message

| Items                 | Description                                                                                                    |
|-----------------------|----------------------------------------------------------------------------------------------------|
| Email to messages     | Enabled, use email send to the email address which configured, the content will send by device sim card to destination mobile |
| Sender                | Email address which device receive email                                                                                      |
| Password              | Email password                                                                                                    |
| Mail sending Interval | The device read email period.                                                                                                 |

Table 3.4.4-1 Email to message

#### Forward protocol: GSM

When sim card receive sms, will forward the sms to the destination mobile which is set in

"forward number"

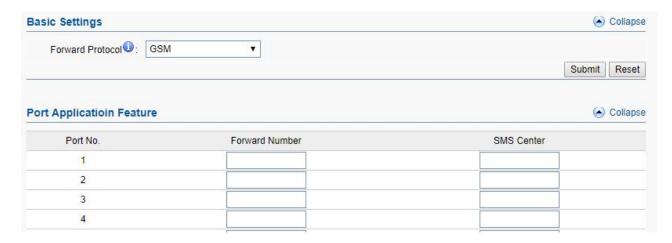

Figure 3.4.4-2 forward by GSM

Forward protocol: SIP

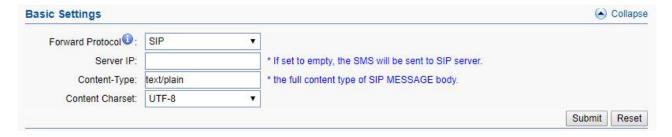

Figure 3.4.4-3 forward by SIP

| Items           | Description                                                                           |
|-----------------|---------------------------------------------------------------------------------------|
| Server ip       | Sip server ip, If leave blank, sms will sent to sip server which set in sip settings. |
| Content-type    | sip header, default is text/plain                                                     |
| Content Charset | utf-8 or Base64                                                                       |

Table 3.4.4-2 forward by SIP

Forward protocol: HTTP POST and GET

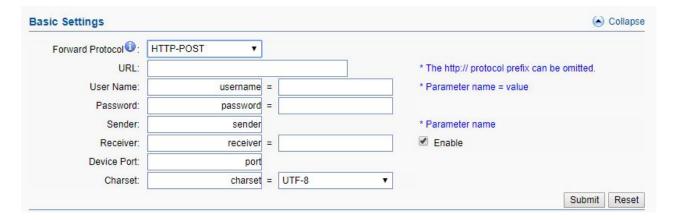

Figure 3.4.4-4 forward by HTTP

| Items            | Description                                                               |
|------------------|---------------------------------------------------------------------------|
| Forward protocol | GET: the sms content will be in request line                              |
|                  | POST: the sms content will be in request body                             |
| URL              | The URL which the sms forward to.                                         |
| User name        | If destination url need username, can set here.                           |
| Password         | If destination url need password, can set here.                           |
| Sender           | The mobile number which send sms to sim card in gateway.                  |
| Receiver         | If set value, the receiver will be this value, if leave blank and number  |
|                  | settings has number, receiver will be sim card number, if leave blank and |
|                  | number settings no number, will don't have parameter recevier             |
| Device Port      | The device port                                                           |
| Charset          | UTF-8 or BASE64                                                           |

Table 3.4.4-3 forward by HTTP

Forward protocol: email

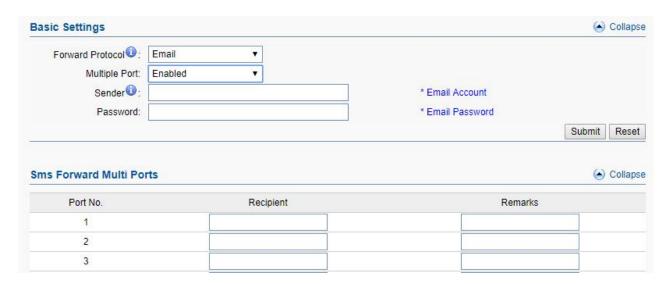

Figure 3.4.4-5 forward by Email

| Items            | Description                                                                                           |
|------------------|----------------------------------------------------------------------------------------------------|
| Forward protocol | Email: when sim card receive sms, device will use sender email address send email to recipient.       |
| Multiple Port    | Disable: all sms send to one email address.  Enabled: different port send to different email address. |
| Sender           | Device use this email address to forward sms message to your email addresses.                         |
| Password         | Email password                                                                                        |
| Recipient        | The destination email addresses                                                                       |

Table 3.4.4-4 forward by Email

# 3.4.5 SMS Inter-Sending

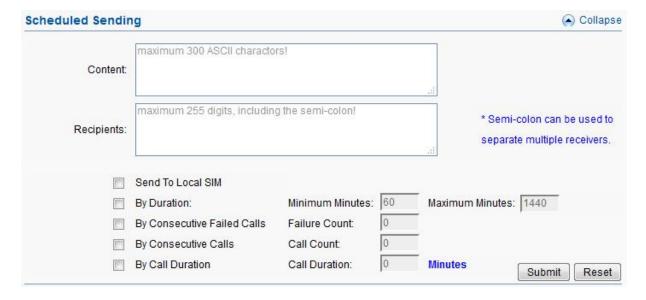

Figure 3.4.5-1 Scheduled Sending

| Items                       | Description                                                                                                    |
|-----------------------------|----------------------------------------------------------------------------------------------------|
| Content                     | SMS content. The length is limited to 300 ASCII characters.                                                                                                    |
| Recipients                  | The phone number of receiver. Semi-colon can be used to separate multiple receivers.                                                                                                    |
| Send To Local SIM           | Enable this button. Gateway will do inter-port SMS sending (need set SIM number in every channel first), it's random and by the condition below. For example: channel 1 sends SMS to port 3. |
| By Duration                 | SMS sending by device online time, and the time between minimum minutes and maximum minutes.                                                                                                 |
| By Consecutive Failed Calls | SMS sending by consecutive failed calls.                                                                                                    |
| By Consecutive Calls        | SMS sending by consecutive calls.                                                                                                    |
| By Call Duration            | SMS sending by SIM call duration.                                                                                                    |

Table 3.4.5-1 Scheduled Sending

### 3.4.6 SMS Control

SMS control is for users to control the SIM card SMS counts. And the data will not flush even you restart the device or pull off the SIM.

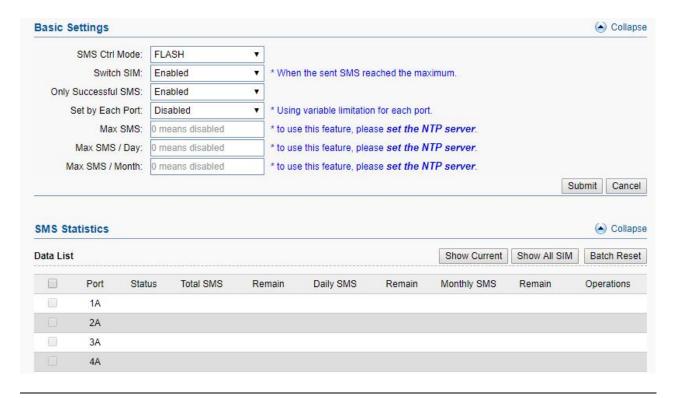

Figure 3.4.6-1 Basic Settings

| Items              | Description                                                          |
|--------------------|----------------------------------------------------------------------|
| SMS ctrl Mode      | Enable by flash                                                      |
| Switch SIM         | Switch sim card or not when one sim card reaches the value which set |
| Only Successfully  | Enabled: the failed sms will not count                               |
| SMS                | Disabled: count failed sms                                           |
| Set by Each Port   | Enable: different port use different sms limit value.                |
| Set by Lacii I oft | Disable: all ports use same sms limit value.                         |
| Max SMS            | The maximum sms which sim card can send.                             |
| Max SMS/Day        | The maximum sms which sim card can send every day.                   |
| Max SMS/Month      | The maximum sms which simcard can send every month.                  |
| Show current       | Show active sim cards, default                                       |
| Show ALL SIM       | Show all sim cards(including unactive sim cards)                     |
| Batch Reset        | Reset the sms count manually.                                        |

**Table 3.4.6-1 Basic Settings** 

## 3.4.7 SMPP Settings

The Short Message Peer-to-Peer (SMPP) is a protocol used by the telecommunications industry for exchanging SMS messages between Short Message Service Centers (SMSC) and/or External Short Messaging Entities (ESME). The protocol is a level-7 TCP/IP protocol, which allows fast delivery of SMS messages.

EJOIN device support SMPP V3.4, it can works as SMPP client and server, but we usually used it as a SMPP server

#### **BASIC** settings

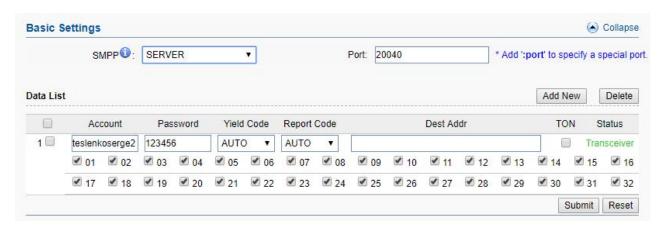

Figure 3.4.7-1 Basic Settings

| Items        | Description                                                              |
|--------------|--------------------------------------------------------------------------|
|              | client: device work as smpp client                                       |
| SMPP         | server: device work as smpp server, if device is in NAT, need to forward |
|              | the device smpp port first.                                              |
| Port         | Device smpp port                                                         |
| Account      | Smpp account for smpp client register.                                   |
| Password     | Smpp account password                                                    |
| Yield Code   | Device receive sms, will encoding by the code.                           |
| Report code  | The code of delivery report.                                             |
| Dest Addr    | Destination address, when device receive sms, will send the sms to smpp  |
|              | client and the recipient address will be the dest addr.                  |
| TON          | NPI and TON set to 0X01 if enabled.                                      |
| Status       | Smpp client registered in device, will show transceiver                  |
| Select ports | Select all ports means all ports with one smpp account.                  |

Figure 3.4.7-1 Basic Settings

## **Advanced settings**

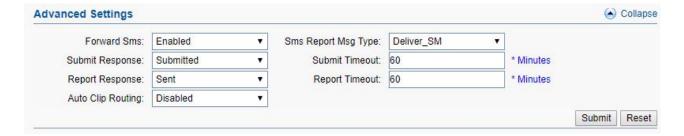

Figure 3.4.7-2 Advanced Settings

| Items               | Description                                                                                                    |
|---------------------|----------------------------------------------------------------------------------------------------|
| Forward sms         | Enabled: forward sms to smpp client.  Disabled: don't forward sms to smpp client.                                               |
| Sms Report Msg Type | Sms report message type, default is Deliver_SM.                                                                                 |
| Submit response     | Submitted: when device receive request, send back submit ok.  Sent: when device send sms to smsc successfully, send back submit |

|                   | ok.                                                                 |
|-------------------|---------------------------------------------------------------------|
|                   | Delivered: when destination mobile receive sms, send back submit ok |
| Submit timeout    | Submit ok timeout value, after 60mins, will timeout.                |
|                   | Sent: when device send sms to smsc successfully, send back delivery |
|                   | report.                                                             |
| Report response   | Delivered: when destination mobile receive sms, send back delivery  |
|                   | report.                                                             |
|                   | No respond: don't send delivery report                              |
| Report Timeout    | Report timeout value, default is 60mins.                            |
|                   | Send: the sms send from one port, next time, the same recipient     |
|                   | number will also use that port                                      |
| Auto Clip routing | Receive: smpp send a sms from device port, next time, this port     |
|                   | receive the sms will forward to the destination address use the     |
|                   | original address at the first time                                  |
| Cache time        | The auto clip routing cache time                                    |

**Table 3.4.7-2 Advanced Settings** 

#### **Translation list**

This settings is used for remove country code, some country, sending sms with country will be failed

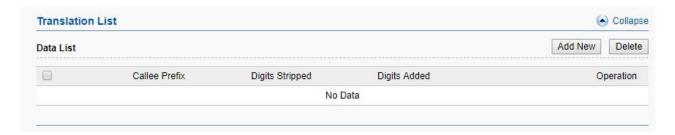

Figure 3.4.7-3 Translation List

## 3.4.8 EIMS Settings

EIMS is a SMS server which connect with Ejoin device by private protocol. It also support HTTP, SMPP to connect the third-party SMS system to send and receive SMS.

#### **Basic Settings**

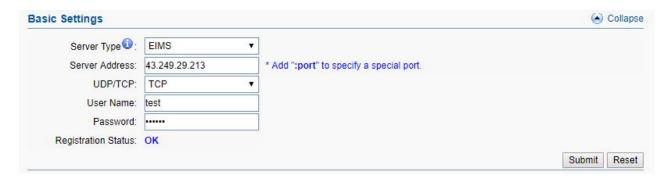

Figure 3.4.8-1 Basic Settings

| Items                | Description                                     |
|----------------------|-------------------------------------------------|
| Server Type          | EIMS: connect with EIMS server                  |
|                      | EMDA: this is for virtual COM port to send sms. |
| Server address       | EIMS server ip, default port 20002              |
| UDP/TCP              | Connect protocol, we suggest TCP                |
| User Name            | The device account in EIMS                      |
| Password             | Account's password                              |
| Registeration status | OK means register successfully                  |

Table 3.4.8-1 Basic Settings

#### 3.4.9 Prefix route

The SMS will be routed to the ports which match the prefix specified here. It's used for saving communication expense. There are two modes for prefix settings. One is operator prefix, the other one is port prefix.

The screenshot below shows operator prefix, one device insert different operator sim cards, just configure the operator prefix, when sms traffic send to this device, device will use same operator to send the sms.

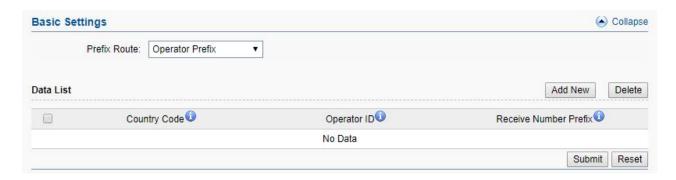

Figure 3.4.9-1 operator prefix

The screenshot below shows port prefix, when sms traffic send to this device, device will route the sms by port prefix.

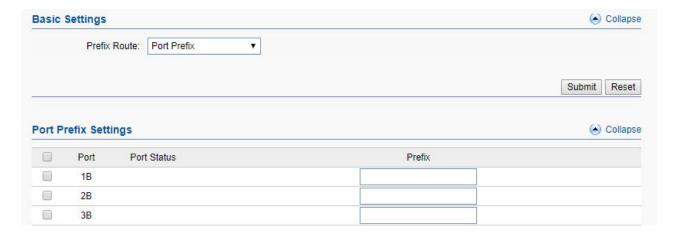

Figure 3.4.9-2 port prefix

#### **3.4.10 SMS Filter**

SMS filter is used for filtering the spam message, configure the sender number or sensitive word. When the receive sms match with sender or sensitive word, the receive sms will not show in page "SMS receive", it will shows in SMS Trash Box, and also these sms will not forward to third-party system.(It is case sensitive).

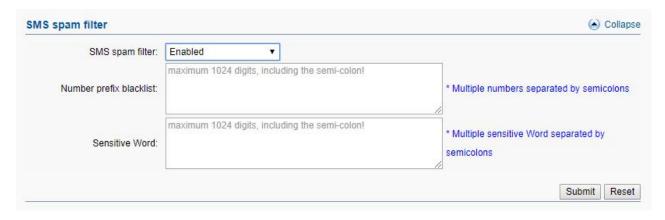

Figure 3.4.10-1 SMS spam filter

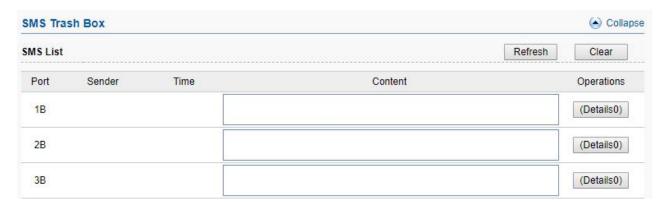

Figure 3.4.10-2 SMS trash box

## 3.4.11 MMS Settings

The settings for sending MMS, need to setup MMSC, MMS proxy and port first.

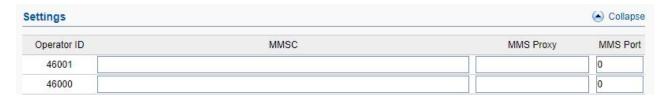

Figure 3.4.11-1 proxy settings

You can select one or more ports to send MMS to different receiver. Successful and failed SMS records will be show below.

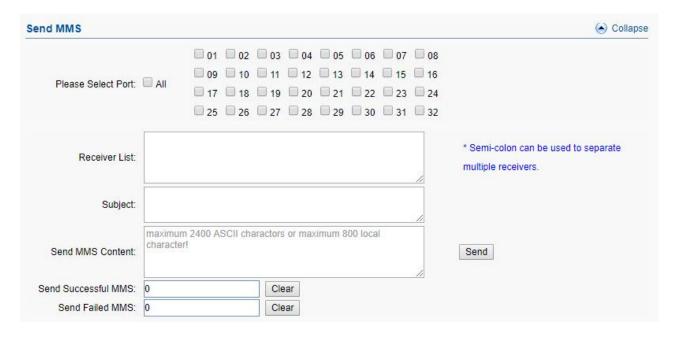

Figure 3.4.11-2 Send MMS

# 3.5 Application Settings

## 3.5.1 Translate Settings

This settings is used for remove country code, some country, sending sms with country will be failed

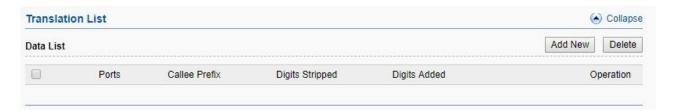

Figure 3.5.1-1 Translate Settings

#### Caller ID Hidden

If you want to hide caller ID, just enabled caller id hidden. Some operators sim card also can hide caller id by add dial prefix.( Note: Need operators support with this function.)

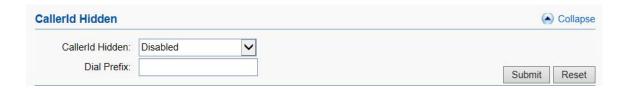

Figure 3.5.1-2 CallerId Hidden

# 3.5.2 SIM Pool Settings

When you want to manage SIM cards remotely or intensively, you can use this function.

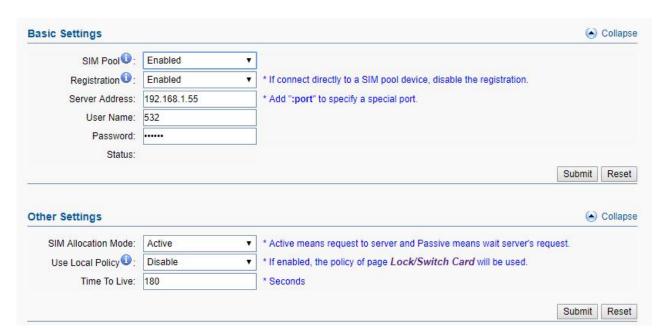

Figure 3.5.2-1 SIM Pool Settings

| Items               | Description                                                                                     |
|---------------------|-------------------------------------------------------------------------------------------------|
| SIM Pool            | When you enable it, cards on gateway will be disabled, it can just use these cards on SIM Pool. |
| Registration        | Registered in sim center.                                                                       |
| Server Address      | SIM center address.                                                                             |
| Username            | The gateway account in SIM center                                                               |
| Password            | The password of gateway account in SIM center.                                                  |
| Status              | Show the gateway registration status.                                                           |
| SIM allocation mode | Active means request to server, passive means wait server reply.                                |
| Use Local Policy    | If it is enabled, the policy of page lock/switch card can be used in SIM Pool.                  |
| Time To Live        | Keep alive time                                                                                 |

**Table 3.5.2-1 SIM Pool Settings** 

# 3.5.3 Auto Recharge

Auto recharge is based on billing system, if you want to do auto recharge, please configure

billing system first. Recharge template #0 is connect with Ejoin auto recharge system, #1-#4 are third-party recharge system of Bangladesh.

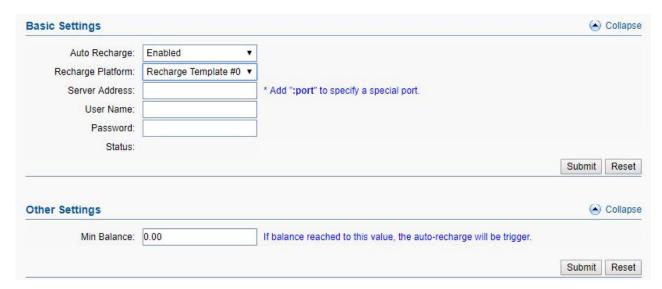

Figure 3.5.3-1 template #0

| Items          | Description                                                                   |
|----------------|-------------------------------------------------------------------------------|
| Server Address | The auto recharge server address. (the server with EJOIN ear system)          |
| Username       | It is created in EJOIN ear system.                                            |
| password       | It is created in EJOIN ear system.                                            |
| status         | Show the registration status.                                                 |
| Min balance    | If the balance is lower than the value, the ear system will do auto recharge. |

**Table 3.5.3-1 template #0** 

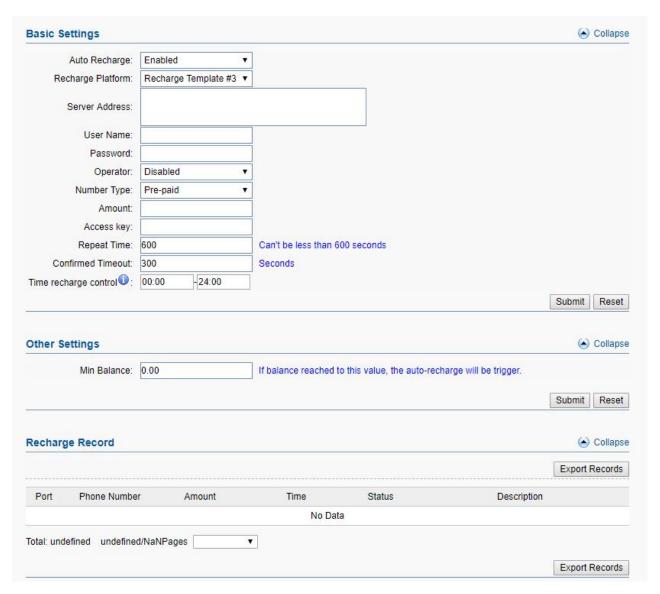

Figure 3.5.3-2 template #1-4

| Items                 | Description                                                       |
|-----------------------|-------------------------------------------------------------------|
| Server Address        | The third-party recharge system address                           |
| Username              | It is created in recharge system                                  |
| password              | It is created in recharge system.                                 |
| Operator              | The operator ID                                                   |
| Number Type           | Prepaid or Postpaid sim card                                      |
| Amount                | Amount to be refilled                                             |
| Access key            | It is created in recharge system                                  |
| Repeat time           | If the sim card is recharged, can't recharge again in repeat time |
| Confirmed timeout     | Query balance time                                                |
| Time recharge control | Recharge is enabled during the time.                              |

| Recharge record | It shows the recharge record in this page |
|-----------------|-------------------------------------------|
| Recharge record | it snows the recharge record in this page |

Table 3.5.3-2 template #1-4

#### 3.5.4 State Notification

Device send report to the URL which configured, the report include CDR, SMS, call duration data, SMS counts, traffic counts. It's based on HTTP, please check the API document for reference.

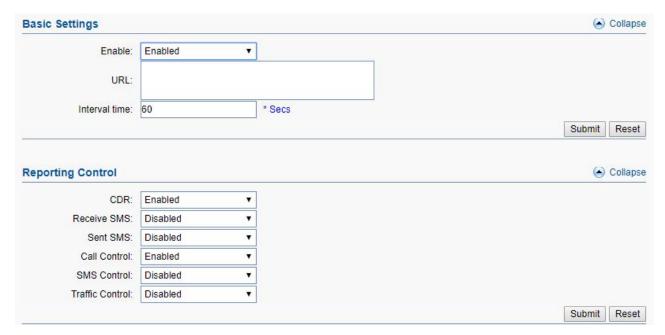

Figure 3.6.8-1 Basic Settings

| Items           | Description                                                       |
|-----------------|-------------------------------------------------------------------|
| URL             | The http report send to this url                                  |
| Interval time   | The period of sending report                                      |
| CDR             | The call detail records                                           |
| Receive SMS     | The receive sms of device                                         |
| Sent SMS        | The sms which send from device by http, smpp and web              |
| Call control    | Call duration data, sim cards' call duration time and remain time |
| SMS control     | SMS counts, sim cards' sms count and remain sms count             |
| Traffic control | The sim card data usage                                           |

**Table 3.6.8-1 Basic Settings** 

# 3.6 Advanced Setting

#### 3.6.1 Network settings

#### VPN settings

A virtual private network (VPN) extends a private network across a public network, such as the Internet. It enables a computer or network-enabled device to send and receive data across shared or public networks as if it were directly connected to the private network, while benefiting from the functionality, security and management policies of the private network. This device works as VPN(PPTP and openvpn) client mode only, if you want to use VPN function, please input the VPN parameter on the VPN settings page.

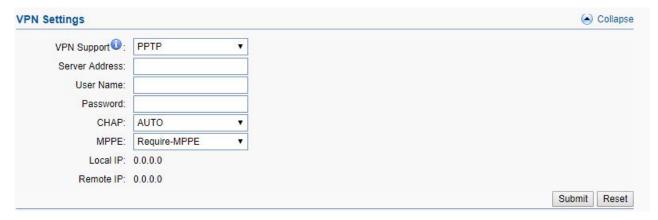

Figure 3.6.1-1 VPN Settings

#### **Network Settings**

There are three ways to access the device: web, telnet and serial. web default port is 80, telnet is 23 and serial is the comport you insert. Web configuration is widely used in this device.

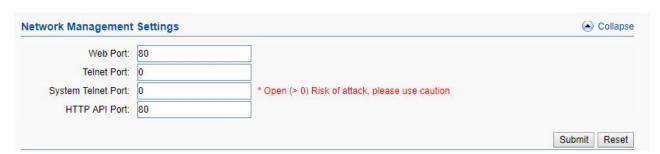

Figure 3.6.1-2 Network Management Settings

| Items              | Description                                     |
|--------------------|-------------------------------------------------|
| Web Port           | Device web management port                      |
| Telnet Port        | Device telnet port, 0 means disabled            |
| System telnet port | Device system shell by telnet, 0 means disabled |

| HTTP API port | http api port, default same with web port |
|---------------|-------------------------------------------|
|---------------|-------------------------------------------|

**Table 3.6.1-1 Network Management Settings** 

# 3.6.2 Port Settings

You can disable or enable channel in this page.

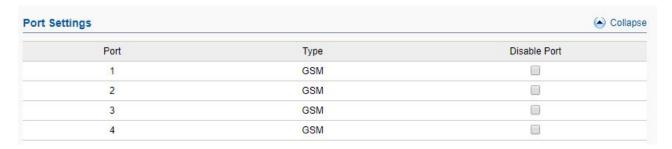

Figure 3.6.2-1 Port Settings

## 3.6.3 LED Settings

Every sim slot has a led to show the sim card status, if the sim card has issue, led will flash.

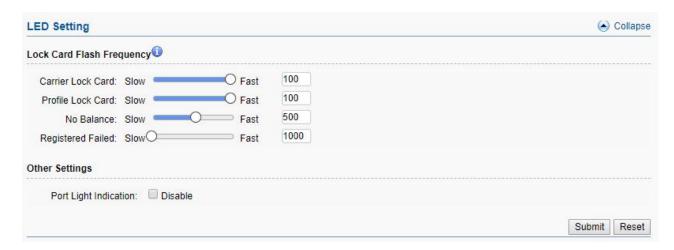

Figure 3.6.3-1 LED Settings

| Items             | Description                             |
|-------------------|-----------------------------------------|
| Carrier lock Card | The sim card blocked by carrier, ⊗      |
| Profile lock Card | The sim card locked by device, $\Theta$ |
| No Balance        | Balance lower than invalid balance,     |

| Registered failed     | Sim card registered failed,                                         |
|-----------------------|---------------------------------------------------------------------|
| Port Light Indication | If disabled, the led will not flash even sim card locked or calling |

Table 3.6.3-1 LED Settings

## 3.6.4 Other Settings

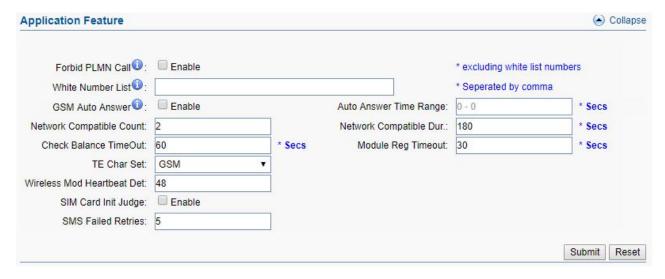

Figure 3.6.4-1 Application Feature

| Items                       | Description                                                                                                    |
|-----------------------------|----------------------------------------------------------------------------------------------------|
| Forbid PLMN call            | Calls will be rejected when calling the SIM in gateway.                                                              |
| White Number List           | The numbers in white list will not be rejected if forbid GSM call is enabled.                                        |
| GSM Auto Answer             | Applying to calls from GSM network. The gateway will answer the incoming calls automatically when reaches the value. |
| Network Compatible<br>Count | Sim card registered two times, after failed, shows registered failed                                                 |
| Network Compatible  Dur     | Sim card registered time period, every time 180s                                                                     |
| Check Balance Timeout       | The time of query balance                                                                                            |
| TE Char Set                 | Set character for USSD response.                                                                                     |
| Wireless mod Heartbeat Det  | The module heartbeat detect time                                                                                     |
| SIM Card Init Judge         | If enabled, the sim card need to read phone before registered                                                        |

| SMS failed Retries | Sms send failed, will retry 5 times |
|--------------------|-------------------------------------|
|                    |                                     |

**Table 3.6.4-1 Application Feature** 

## 3.7 System Settings

## 3.7.1 User Mgmt

The default username/password of gateway are root/root. You are allowed to change the password and add new users on this page. Every account has a role, different roles have different right of permissions. Role "admin" has the highest right of permission, role can be added in page "role mgmt".

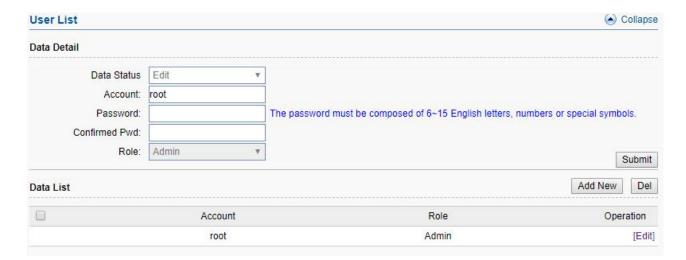

Figure 3.7.1-1 User List

Follow the screenshot below, you can set the "allowed IP" or "not allowed IP" for web and telnet access.

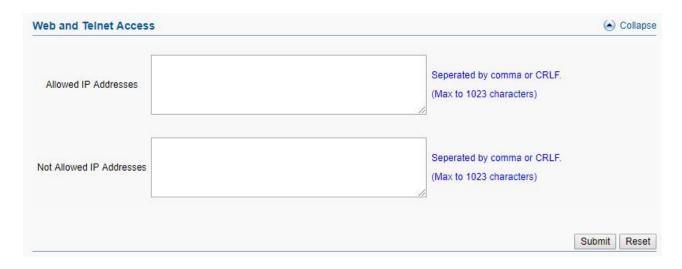

Figure 3.7.1-2 Allowed IP settings

## **3.7.2 Role Mgmt**

Add new role here, and choose the page the role need to control.

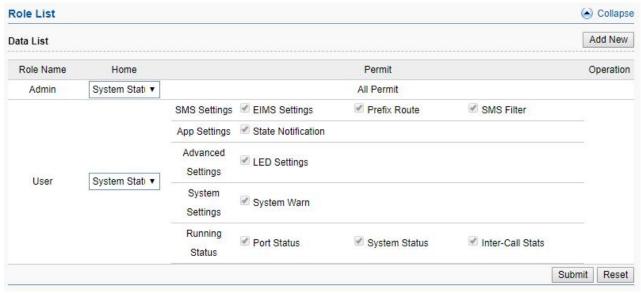

Figure 3.7.2-1 Role List

## 3.7.3 Device Mgmt

#### **Basic Settings**

You are allowed to set an alias for device. You can also manage your gateway to reboot automatically as you like. There are two types for you to choose, one is after gateway running specified time, and the other one is scheduled reboot.

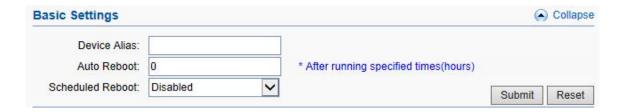

Figure 3.7.3-1 Basic Settings

#### **Date and Time**

You can choose your time zone or change the NTP server address here. There are three method to get time, manual means set the time manually, NTP means get the time from time

server, base station means get the time by wireless module.

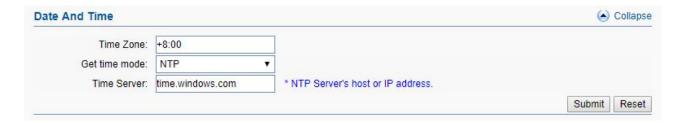

Figure 3.7.3-2 Date And Time

#### **Temperature Settings**

When the temperature lower than the value, Fan stop working. This function need the device has temperature sensor.

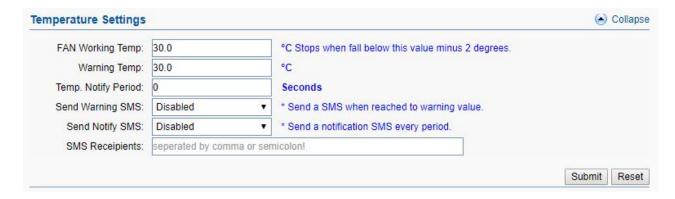

Figure 3.7.3-3 Temperature Settings

#### **Network Management System**

We can't access in device web interface with other network if the device is behind NAT, ERM and ETMS are the remote system which can help us access in the device with other network.

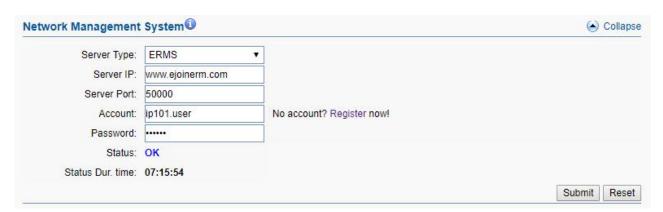

Figure 3.7.3-4 network management system

| Server type        | ERMS and ETMS, default ERM web <a href="http://www.ejoinerm.com:8080/erm">http://www.ejoinerm.com:8080/erm</a> |
|--------------------|----------------------------------------------------------------------------------------------------|
| ERM Server IP      | ERM or ETMS server ip                                                                                          |
| ERM Server<br>Port | The port of ERM or ETMS service. Default is 50000                                                              |
| Account            | ERM account. You can also click "Register" to create a new account.                                            |
| Password           | Password of ERM account.                                                                                       |
| status             | The Registration status of gateway with ERM or ETMS server.                                                    |
| Status dur. time   | The time elapsed since registered.                                                                             |

Table 3.7.3-4 network management system

#### **SNMP**

Simple Network Management Protocol (SNMP) is an application—layer protocol defined by the Internet Architecture Board (IAB) in RFC1157 for exchanging management information between network devices. It is a part of Transmission Control Protocol/Internet Protocol (TCP/IP) protocol suite.

Ejoin SNMP management include SIM card ICCID, IMSI, IMEI, Register status, CDR and SMS.

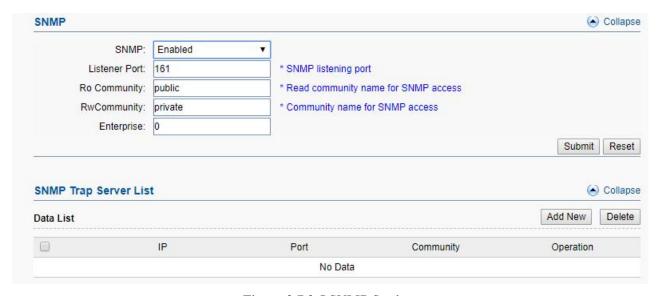

Figure 3.7.3-5 SNMP Settings

#### 3.7.4 File Management

File management is used for debugging the device. It has gdb, dying message and call statistics files. You can export or delete the logs from this page.

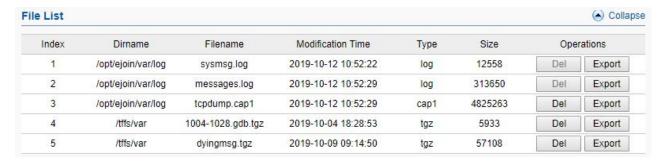

Figure 3.7.4-1 File List

## 3.7.5 System Update

#### **Import File**

On this page, you can update the firmware for device, you can also update other files like kernel, ramfs etc.

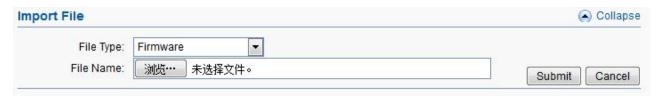

Figure 3.7.5-1 Import File

#### **Export Configuration**

Click "Export" button to export the configuration files.

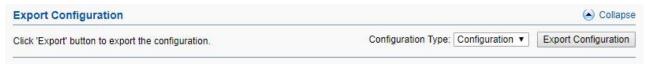

Figure 3.7.5-2 Export Configuration

#### **Service Data**

Click "Export data" button to export the call duration and sms counts data

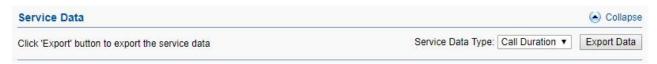

Figure 3.7.5-3 Service Data

#### **Restore To Factory**

Sometimes there is something wrong with your gateway that you don't know how to solve it, mostly you will reset it. Just click "restore" button, your gateway will be reset to the factory settings.(IP will not change).

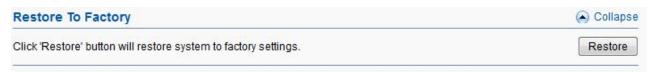

Figure 3.7.5-4 Restore To Factory

#### 3.7.6 Test Network

#### **Maual Ping**

It's used to test the reachability of the destination server

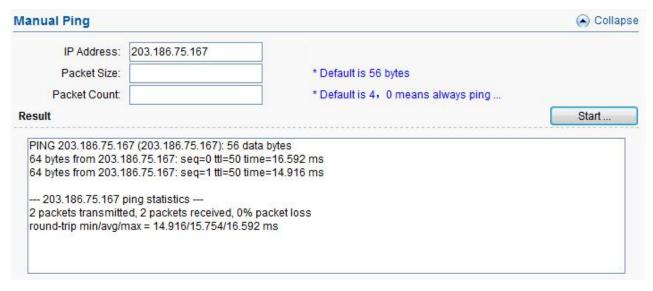

Figure 3.7.6-1 Manual Ping

#### Capture

Capture the topdump log of device, the log will show in "file management"

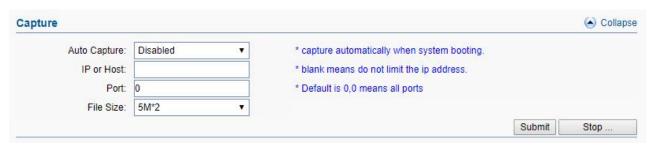

Figure 3.7.6-2 Manual Ping

## 3.7.7 Monitor System

#### **Log Settings**

You can enable the specific progress module running logs to monitor the device working status, and set the log file counts. Device will save 5 logs as default

You can back to File management page to download these log files.

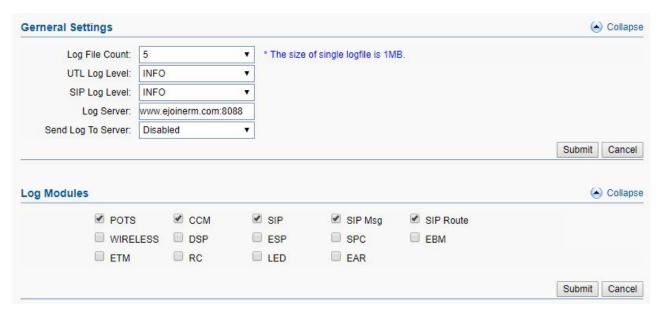

Figure 3.7.7-1 Log System

#### **CPU&Memory**

This page is used to show all the running processes of the device, CPU&Memory useage.

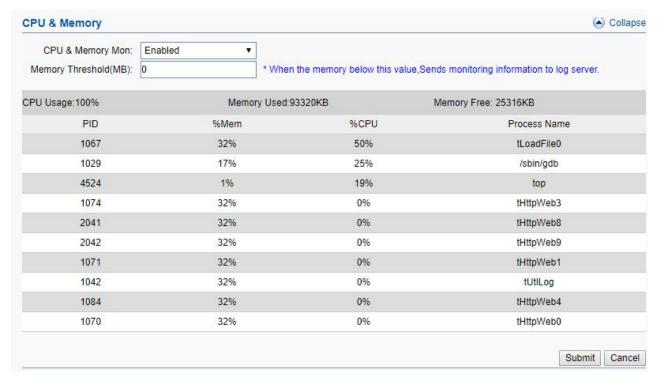

Figure 3.7.7-2 CPU&Memory

## 3.7.8 System Warn

It's used to show the system security tips.

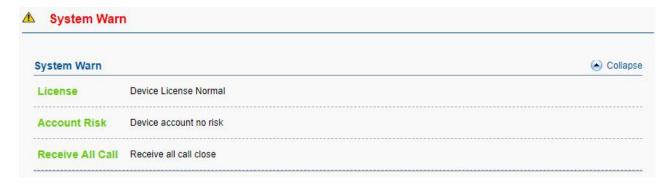

Figure 3.7.8-1 System Warn

# 3.8 Running Status

#### 3.8.1 Port Status

There are two panels to show port status, panel mode and list mode, click the menu to select the mode.

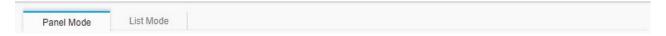

#### Panel mode

Port LED display every SIM card status on device. if the sim card is locked, can reset in this page

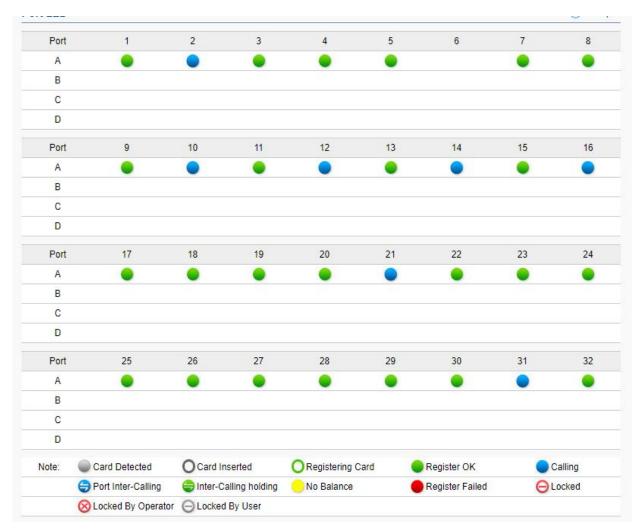

Figure 3.8.1-1 Port LED

| Items      | Description                                                            |
|------------|------------------------------------------------------------------------|
|            | SIM card is detected, but it is not active.                            |
| 0          | SIM card inserted, but the module not read the card.                   |
| 0          | SIM card inserted, and module already read the card.                   |
| •          | SIM card is registered.                                                |
|            | SIM card is calling.                                                   |
| 9          | SIM card inter-calling                                                 |
| <b>(=)</b> | SIM card is preparing inter-calling                                    |
| •          | SIM card is using data                                                 |
| 0          | Low balance(lower than the invalid balance when enable billing system) |

| • | SIM card register failed        |
|---|---------------------------------|
| Θ | SIM card is lock by device.     |
| 8 | SIM card is locked by operator. |
| Θ | SIM card is locked by user      |

**Table 3.8.1-1** 

#### **Port Status**

Port status display every wireless module detect status, and register operator information, signal value for channels.

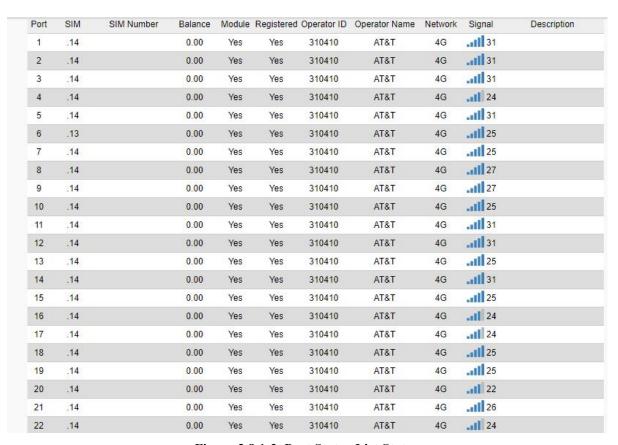

Figure 3.8.1-2 Port Status List Status

| Items      | Description                                          |
|------------|------------------------------------------------------|
| Port       | Number of GSM/CDMA/WCDMA/LTE ports.                  |
| SIM        | The SIM Slot number                                  |
| SIM Status | Indicates whether SIM is registered or not           |
| SIM Number | SIM card number ( need to fill in "Number settings") |

| Balance     | SIM card balance, need to enable billing settings first. |
|-------------|----------------------------------------------------------|
| Module      | Indicates whether module is detected or not.             |
| Operator    | Displays the sim card operator ID                        |
| Network     | Displays the network 2G/3G/4G                            |
| Signal      | Displays the signal strength of current SIM card         |
| Description | Display the SIM card status and caller, callee ID.       |

**Table 3.8.1-2** 

#### 3.8.2 System Status

Device information shows the hardware, software version and wireless module type etc.

WAN status shows the wan port network parameters and MAC address.

License information shows voice, sms and IMEI modify enable or not and so on.

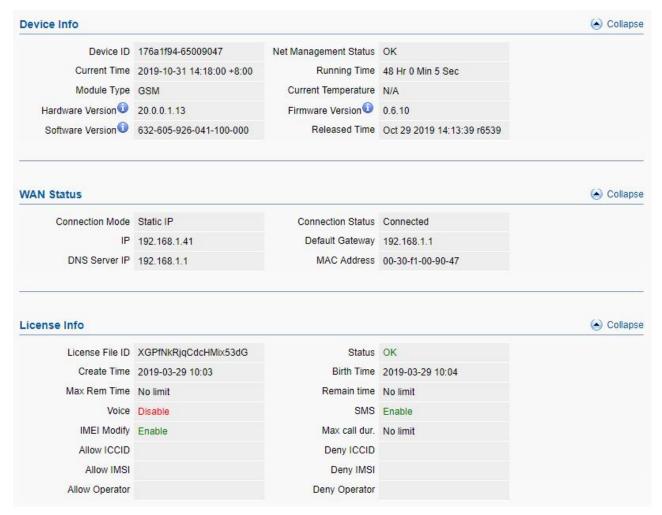

Figure 3.8.2-1 System Status

## 3.8.3 Media Statistics

Media statistics shows the RTP information when send calls.

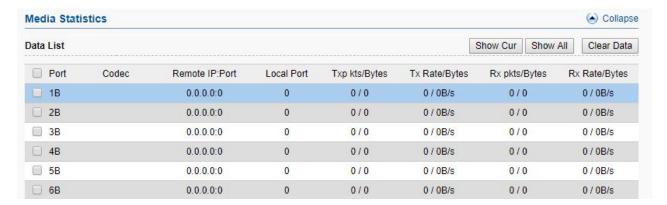

Figure 3.8.3-1 Media Statistics

| Items          | Description                                                             |
|----------------|-------------------------------------------------------------------------|
| Port           | Number of GSM/CDMA/WCDMA/LTE ports.                                     |
| Codec          | The voice codec of current call use, g729, g723, g711 etc.              |
| Remote IP:Port | The remote server rtp ip and rtp port                                   |
| Local Port     | Device rtp port                                                         |
| Txp kts/Bytes  | Device->>server rtp packets                                             |
| Tx Rate/Bytes  | Device->>server rtp sending rate                                        |
| Rxp kts/Bytes  | Server->>device rtp packets                                             |
| Rx Rate/Bytes  | Server->>device rtp sending rate, 0 means mobile side can't hear voice. |

Figure 3.8.3-1 Media Statistics

## 3.8.4 SMS Statistics

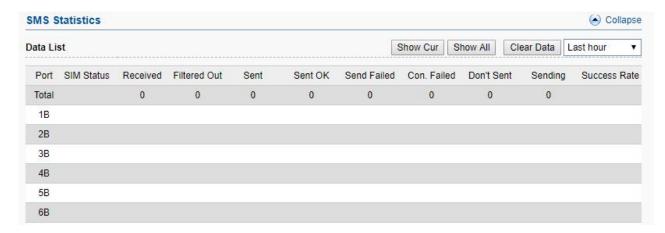

Figure 3.8.4-1 SMS Statistics

| Items        | Description                                                                  |
|--------------|------------------------------------------------------------------------------|
| Show Cur     | Shows current active sim cards sms statistics.                               |
| Show ALL     | Shows all sim cards sms statistics.                                          |
| Clear        | Clear all ports sms statistics. The data will be clear after rebooting       |
| Time period  | Last hour, last two hours, last day and total call statistics for selecting. |
| Port No.     | Number of GSM/CDMA/WCDMA/LTE ports.                                          |
| SIM status   | Indicates whether SIM is registered or not                                   |
| Received     | The sim card received sms counts.                                            |
| Sent         | The sent sms counts.                                                         |
| Sent OK      | The successful sms counts.                                                   |
| Sent failed  | The failed sms counts.                                                       |
| Con.failed   | The consecutive failed sms counts.                                           |
| Don't send   | The cache sms in queue                                                       |
| Sending      | The sending sms                                                              |
| Success rate | Success rate                                                                 |

Table 3.8.4-1 SMS Statistics

#### 3.8.5 Traffic Statistics

Traffic statistics shows the sim card data usage, includes total/day/last day/last hour data usage information.

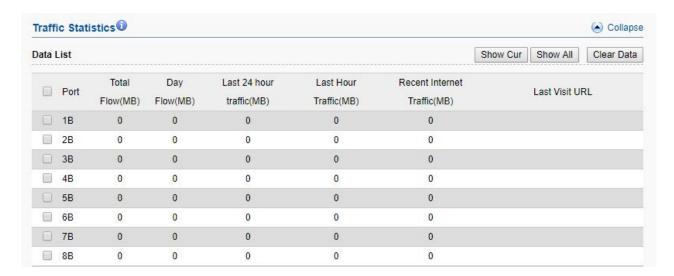

Figure 3.8.5-1 Traffic Statistics

#### 3.8.6 Inter-Call Status

When you enable the inter-calling or inter-SMS, you can monitor the executing details on this page.

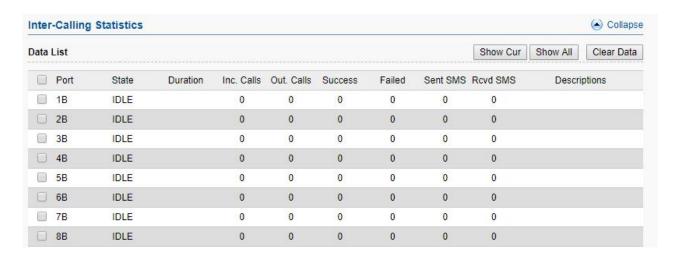

Figure 3.8.6-1 Inter-Call Statistics

## 3.8.7 SMS Query

the device only save 50 receive sms for each port and don't save sent sms record. If you need to save all sms records and query the records, need to connect with eims server first.

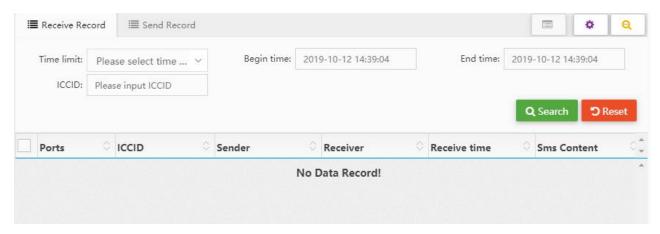

Figure 3.8.7-1 SMS Query

#### 3.9 Save and Reboot

Modification will be applied after you saving and rebooting gateway.(All calls will break off when rebooting.)

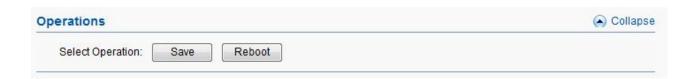

Figure 3.10-1 Save and Reboot

# **Chapter IV FAQ**

# 1. What is the default IP, username and password of the device?

Default IP: 192.168.1.67, both username and password are root.

# 2. How to reset the device to factory settings?

Push the "RST" button near power button 10s then it will reset to factory settings.

## 3. SIM card registered failed

- 1) Check the SIM card in mobile first
- 2) Check if install the antenna
- 3) Check if the SIM card insert correctly

## 4. How to update the new firmware?

System settings>>system update>>import file, just upload the firmware file then submit, the

file will upload and save, after that, the device will reboot automatically, 2-3 minutes later, refresh the browser, relogin.

# 5. Why it doesn't work when I change the settings?

Please save and reboot the device to take effect.

# Shenzhen Ejoin Technology Co.,Ltd.

**Address:** 3rd Floor, Wanyuan Business Building, Liuxian NO.2 Road, 71 Block, Bao'an District. Shenzhen City, P.R China.

**Tel:** +86-186-8009-1963

Mobile:

Email: sales@ejointech.com

**Skype:** ejointech.v

Website: www.ejointech.com

Copyright @2018 EJOINTECH. All rights reserved